# LA GARD

# **COMBOGARD PRO**

39E Elektronisches Kombinationsschloss

## **MANAGERANLEITUNG**

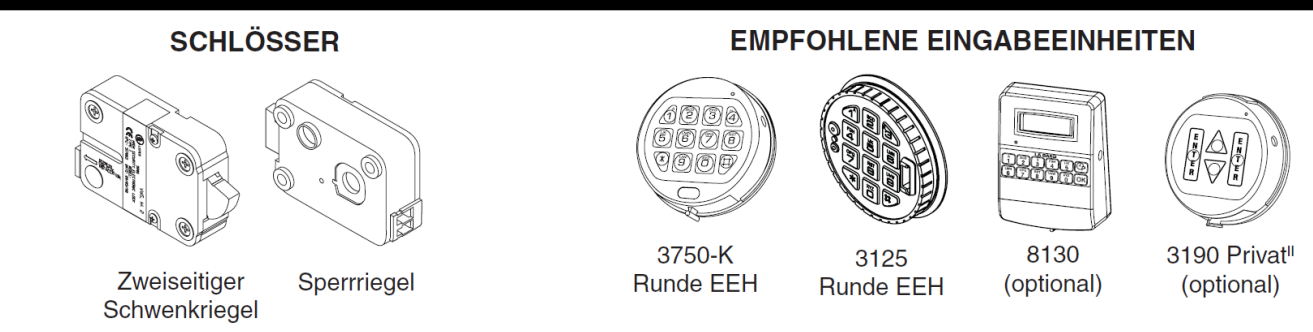

## Das ComboGard Pro Schloss hat drei Betriebszustände:

**Werkseinstellung / Manuelle Konfiguration / Aktiv**. Alle Schlösser werden in der Werkseinstellung ohne aktivierte Bediener oder Funktionen ausgeliefert.

Die Konfiguration des Schlosses wird im Dokument **ComboGard Pro Setup Instructions (731.018)** beschrieben.

**Werkseinstellung:**(*Nur in diesem Betriebszustand kann ein Schloss mit der ComboGard Pro Setup Software programmiert werden.)* 

- In der Werkseinstellung hat das Schloss folgende Funktionen:
- **Taste "1"**  Drücken öffnet das Schloss.
- **Taste "0"**  Drücken löst bei PC Programmierung des Schlosses mit der ComboGard Pro Setup Software die Übertragung der Konfigurationsparameter vom PC aufs Schloss aus **ODER** falls gedrückt und gehalten wird das Schloss in den manuellen Konfigurationszustand versetzt.
- Alle anderen Tasten haben keine Funktion.

**Manuelle Konfiguration:** Das Schloss kann auch ausschliesslich mittels Eingabeeinheit konfiguriert werden.

**Aktiv:** Um das Schloss zu aktivieren, muss der Standard- Managercode geändert werden. Dabei werden sämtliche Bediener-und Funktionseinstellungen eingefroren und können nur mit der Reset Box (Best.-Nr. 6066) zurückgesetzt werden.

## **PROGRAMMIERBARE SCHLOSSFUNKTIONEN**

#### **FUNKTIONSMODUS** *(mehrere Modi gleichzeitig wählbar)*

- **Stiller Alarm (Alarmbox erforderlich)**
- Falls aktiviert kann mit dieser Funktion ein stiller Bedrohungs- Alarm an eine Alarmanlage abgesetzt werden.
- **Vieraugen-Identifikation**

Bei aktivierter Funktion sind zwei Code zur Öffnung des Schlosses erforderlich. Neben dem Manager muss dazu mindestens ein Bediener aktiviert sein. **Zeitverzögerungsumgehung** 

Bei aktivierter Funktion sowie aktiviertem Bediener 9 kann durch Eingabe von Bedienercode 9 die Öffnungs-Zeitverzögerung umgangen und das Schloss direkt geöffnet werden.

## **SUPER MASTER RESET (SMR)**

- 8-stelliger Code Werkseinstellung 5-5-5-5-5-5-5-5 [einheitlich zu anderen LA GARD Schlössern]
- Wenn der SMR Werkscode nicht vor dem Manager Werkscode geändert wird entfällt die SMR Funktion. Die Funktion Super Master Code könnte dann erst wieder nach einem vollständigen Hardware Reset (mittels der Reset-Box LG 6066) aktiviert werden.
- Der SMR Code kann nur mit der Inbetriebnahme definiert werden. Eine Änderung ist nur nach einem Hard Reset möglich.

#### **SUPER MASTERCODE AKTIVIEREN / DEAKTIVIEREN**

**Werden die Schritte 1-4 nicht vor Änderung des Managercodes durchgeführt verfällt der Super Mastercode bis zum erneuten Hard Reset. Der Super Mastercode kann bei Aktivierung nur einmal umgestellt werden.**

1. Drücken und Halten Sie die Taste "0" für 3 Sekunden bis Sie zweimal zwei (2 x 2) Pieptöne hören und die LED konstant leuchtet.

2. Geben Sie den Super Master Werkscode 5-5-5-5-5-5-5 ein und halten Sie die letzte "5" des Codes gedrückt, bis Sie zweimal zwei (2 x 2) Pieptöne hören.

3. Drücken Sie die Taste "0". Das Schloss bestätigt mit zwei Pieptönen.

- 4. Geben Sie den neuen Super Mastercode zweimal ein. Das Schloss bestätigt jede korrekte und vollständige Eingabe mit zwei Pieptönen.
- 5. Bei Fehleingaben warten Sie 30 Sekunden und wiederholen die Schritte 1. 4.
- Gültiger Code: Zweifach-Signal bestätigt Eingabe eines gültigen (8-stelligen) Codes.
- Ungültiger Code: Dreifach-Signal gibt an, dass der alte Code noch gültig ist.

## **EXTERNES SIGNAL** *(Alarmbox erforderlich. Es kann nur eine Funktion für das externe Signal ausgewählt werden.)*

Ein Eingangssignal an der Alarmbox kann je nach Konfiguration in der Setup Software verwendet werden, um entweder die Öffnung des Schlosses zu verhindern (Fernsperre), die Öffnungs- Zeitverzögerung des Schlosses zu umgehen oder um die Funktion "Remote Override" zu aktivieren.

- Eingangssignal sperrt das Öffnen des Schlosses
- **ODER** Eingangssignal umgeht die Öffnungs-Zeitverzögerung des
- Schlosses. (Diese Funktion kann ausschliesslich mit der ComboGard Pro Setup Software aktiviert werden.)
- **ODER** Eingangssignal dient der Funktion "Remote Override". (Diese Funktion ist erst **ab der Schloss Firmware Version 1.09 verfügbar** und kann ausschliesslich mit der ComboGard Pro Setup Software aktiviert werden.)

## **ÖFFNUNGS-ZEITVERZÖGERUNG**

- **Zeitverzögerung: 01 - 99 Minuten**
- **Bestätigungsfenster: 01 - 19 Minuten**

**ACHTUNG:** *Um die VdS Zulassung Klasse 2 und EN 1300 Klasse B auch unter Verwendung der Bedrohungsfunktion (Stiller Alarm) zu gewährleisten,muss die Codelänge mindestens 7 Stellen betragen.*

## **SCHLOSSBENUTZER**

#### **Super Master**

Schloss zurücksetzen, falls aktiviert (ausgenommen Super Mastercode)

## **Manager**

- Schloss öffnen
- Eigenen Code ändern
- Bediener aktivieren/deaktivieren/löschen
- Öffnungs-Zeitverzögerung einstellen
- Ereignisspeicher auslesen
- **Bediener (ID 1–9)**
- Schloss öffnen
- Eigenen Code ändern

#### **STANDARD SCHLOSSFUNKTIONEN**

#### **SPERRE NACH FALSCHCODE-EINGABEN**

- Die Eingabe 4 aufeinanderfolgender, ungültiger Codes sperren das Schloss für 5 Minuten. Das Schloss reagiert dann wie folgt:
- Die LED blinkt im 10-Sekunden-Intervall und jede Tastatur-eingabe wird mit 3 Pieptönen und Blinken der LED quittiert.
- Zwei weitere Falscheingaben nach Ablauf der Sperrzeit blockieren die Bedienung erneut für 5 Minuten.

## **BATTERIE LEER WARNUNG**

- Mehrfaches Blinken der LED mit Pieptönen (10x) nach einer Öffnung signalisieren, dass die Batterie leer ist.
- Fällt die Batteriespannung unter einen betriebsnotwendigen Wert, so wird bei jedem Tastendruck die Batterie Leer Warnung ausgegeben. **Die Batterie muss in beiden Fällen umgehend ersetzt werden.**

#### **EREIGNISSPEICHER**

- Das Schloss speichert die letzten 63 Ereignisse in einem nicht-flüchtigen Speicher.
- Die gespeicherten Daten können nicht gelöscht werden.
- Nur der Manager kann den Ereignisspeicher auslesen.
- Um den Ereignisspeicher auszulesen, wird die ComboGard Pro Viewer Software sowie ein Schnittstellen-Adapter und ein zugehöriges Kabel benötigt (Best.-Nr. 701117).

## **ALLGEMEINE BEDIENUNGSRICHTLINIEN**

- Bei Fehleingaben warten Sie 30 Sekunden und wiederholen Sie dann den Vorgang.
- Um zu den Schlossbefehlen zu gelangen, geben Sie einen entsprechenden Code ein und halten Sie die letzte Ziffer des Codes gedrückt, bis Sie zweimal zwei (2 x 2) Pieptöne hören und die LED konstant aufleuchtet.
	- Bei der Vieraugen-Identifikation sind zwei Codes zur Öffnung des Schlosses erforderlich.

**HINWEIS:** *Bei der Vieraugen-Identifikation muss nur der Managercode eingegeben werden, um die Managerfunktionen 1, 2, 3, 7 u. 9 verwenden zu können.*

- Das Schloss muss nach der Eingabe eines gültigen Codes innerhalb von 4 Sekunden geöffnet werden.
- Um einen Tresor mit einem Schwenkriegelschloss zu öffnen, drehen Sie den Griff in die Offen-Position und öffnen Sie die Tür.
- Um einen Tresor mit einem Sperrriegel- oder einem Federriegelschloss zu öffnen, drehen Sie die Eingabeeinheit um den Schlossriegel zu
- entsperren und öffnen Sie die Tür.
- Vergewissern Sie sich nach dem Schließen eines Tresors, dass dieser gesichert ist.

#### **SCHLOSS-SIGNALE**

#### **ALLGEMEIN**

Eingabeeinheiten mit LED's (3125, 3190 und 3750-K) antworten sowohl mit Pieptönen wie auch mit Blinken der LED.

- Einfach-Signal Einmaliges Blinken der LED und 1 Piepton: Vorgang abgeschlossen.
- Zweifach-Signal Zweimaliges Blinken der LED und 2 Pieptöne: Eingabe gültig / akzeptiert.
- Dreifach-Signal Dreimaliges Blinken der LED und 3 Pieptöne: Eingabe ungültig / nicht akzeptiert.

## **HINWEIS:** *Die Eingabeeinheit 8130 antwortet nur mit Pieptönen.*

#### **ZUSÄTZLICH**

- Während Zeitverzögerung LED blinkt im Sekundentakt.
- Während Bestätigungsfenster LED blinkt zweimal pro Sekunde, dabei gibt die Eingabeeinheit alle 10 Sekunden einen Piepton aus.
- Während Sperrzeit LED blinkt im 10-Sekunden-Intervall.
- Batterie Leer Warnung Mehrfaches Blinken der LED mit Piep-tönen (10x) nach einer Öffnung bzw. nach jedem Tastendruck.

**BEFEHL 1 Bediener aktivieren** 

> **HINWEIS:** *Nur die Bediener, welche bei der initialen Konfiguration (mit Setup Software oder direkt am Schloss) aktiviert wurden, können nachträglich durch den Manager gesperrt/entsperrt werden.*

*Ein neuer Code muss sich in mindestens 2 Stellen von anderen, bereits im Schloss bestehenden Codes unterscheiden, um akzeptiert zu werden. Halten Sie den Code stets geheim.*

- 1. Geben Sie den Managercode ein und halten Sie die letzte Ziffer des Codes gedrückt, bis Sie zweimal zwei (2 x 2) Pieptöne hören
- und die LED konstant aufleuchtet.
- 2. **Drücken Sie die Taste "1".** Sie hören erneut zwei Pieptöne.
- 3. Drücken Sie die Nummer eines verfügbaren Bedieners (1 bis 9). Das Schloss bestätigt mit zwei Pieptönen.
- 4. Geben Sie einen Code für den gewählten Bediener ein.
- 5. Geben Sie denselben Code zur Bestätigung nochmals ein.
- Schloss bestätigt jede korrekte Eingabe mit dem Zweifach-Signal.

Der neue Bediener(code) ist nun aktiv.

**Bediener entsperren** *(eines aktivierten, gesperrten Bedieners)* 

1. Geben Sie den Managercode ein und halten Sie die letzte Ziffer des Codes gedrückt, bis Sie zweimal zwei (2 x 2) Pieptöne hören und die LED konstant aufleuchtet.

2. **Drücken Sie die Taste "1".** Sie hören erneut zwei Pieptöne.

3. Drücken Sie die Nummer des Bedieners (1 bis 9). Ein Piepton signalisiert, dass der gewählte Bediener entsperrt (wieder aktiv) ist.

## **BEFEHL 2**

#### **Bediener sperren**

1. Geben Sie den Managercode ein und halten Sie die letzte Ziffer des Codes gedrückt, bis Sie zweimal zwei (2 x 2) Pieptöne hören und die LED konstant aufleuchtet.

2. **Drücken Sie die Taste "2".** Sie hören erneut zwei Pieptöne.

3. Drücken Sie die Nummer des Bedieners (1 bis 9). Ein Piepton signalisiert, dass der gewählte Bediener vorübergehend gesperrt ist. (Der Bedienercode bleibt gespeichert und wird wieder gültig, sobald der Bediener entsperrt wird.)

## **BEFEHL 3**

## **Bediener löschen**

1. Geben Sie den Managercode ein und halten Sie die letzte Ziffer des Codes gedrückt, bis Sie zweimal zwei (2 x 2) Pieptöne hören und die LED konstant aufleuchtet.

2. **Drücken Sie die Taste "3".** Sie hören erneut zwei Pieptöne.

3. Drücken Sie die Nummer des Bedieners (1 bis 9). Ein Piepton signalisiert, dass der gewählte Bediener gelöscht wurde.

#### **BEFEHL 7**

#### **Ereignisspeicher auslesen**

*(Hierfür wird ein LA GARD Schnittstellenadapter und eine der Softwaren ComboGard Pro Audit View oder LGView benötigt.)*  Angaben zum Auslesen des Ereignisspeichers mit der ComboGard Pro Audit View Software, finden Sie im Dokument **ComboGard Pro AuditView User Instructions (786.0310)**.

#### **Starten der Audit View Software:**

- 1. Schließen Sie den USB- oder den seriellen Schnittstellenadapter an eine verfügbare Schnittstelle (COM-Port) Ihres Computers an.
- 2. Verbinden Sie das entsprechende Datenkabel für die Eingabe-einheit mit dem USB- bzw. dem seriellen Adapter.
- 3. Starten Sie die ComboGard Pro Audit View Software.
- 4. In der Software, wählen Sie den Menüpunkt **Configuration**.
- 5. Wählen Sie den verwendeten COM-Port.

## **Auslesen des Ereignisspeichers:**

- 1. Verbinden Sie das Datenkabel mit der Eingabeeinheit.
- 2. Klicken Sie in der Audit View Software auf das **Schloss-Symbol** oder wählen Sie **Start Acquisition** im Menüpunkt **Actions**.
- 3. Geben Sie den Managercode ein und halten Sie die letzte Ziffer des Codes gedrückt, bis Sie 2x2 Pieptöne hören (LED leuchtet konstant). 4. **Drücken Sie die Taste "7".** Ein Piepton signalisiert, dass die Daten im Ereignisspeicher an den Computer übertragen werden
- und im entsprechenden Programmfenster angezeigt werden.

5. Sobald die Übertragung abgeschlossen ist, entfernen Sie das Datenkabel von der Eingabeeinheit.

## **Bedienerstatus abfragen**

1. Geben Sie den Managercode ein und halten Sie die letzte Ziffer des Codes gedrückt, bis Sie zweimal zwei (2 x 2) Pieptöne hören und die LED konstant aufleuchtet.

- 2. **Drücken Sie die Taste "7" und halten Sie diese gedrückt**, bis Sie erneut zwei Pieptöne hören.
- 3. Drücken Sie die Nummer des Bedieners (1 bis 9).
- Ein Piepton signalisiert, dass der gewählte Bediener aktiv ist.
- Zwei Pieptöne signalisieren, dass der gewählte Bediener gesperrt ist.
- Drei Pieptöne signalisieren, dass der gewählte Bediener gelöscht wurde.
- Ein langer Piepton signalisiert, dass der gewählte Bediener blockiert ist (nicht verfügbar weil Anfangs nicht aktiviert).
- 4. Um diesen Modus zu verlassen **drücken Sie die Taste"0"**.

#### **BEFEHL 9**

**Öffnungs-Zeitverzögerung einstellen/ändern** 

**HINWEIS:** *Ist eine Zeitverzögerung aktiv, so kann diese nur während des Bestätigungsfensters reduziert oder deaktviert werden.*

1. Geben Sie den Managercode ein und halten Sie die letzte Ziffer des Codes gedrückt, bis Sie 2x2 Pieptöne hören (LED leuchtet konstant).

2. **Drücken Sie die Taste "9".** Sie hören erneut zwei Pieptöne.

3. Geben Sie die Zeitverzögerung (00..99 min) gefolgt vom Bestätigungsfenster (00..19 min) in 2-stelligen Minuten ein.

## **HINWEIS:** *Eingabe von "0000" Minuten deaktiviert die Funktion Öffnungs-Zeitverzögerung.*

4. Geben Sie die Werte für die Zeitverzögerung und das Bestätigungsfenster nochmals ein.

#### **CODE ÄNDERN**

**HINWEIS:** *Jeder Code muss am Schloss einzeln geändert werden. Ein neuer Code muss sich in mindestens 2 Stellen von anderen, bereits im Schloss bestehenden Codes unterscheiden, um akzeptiert zu werden. Bei der Wahl eines Codes, verwenden Sie keine Geburtsdaten oder andere nachvollziehbaren Zahlenkombinationen, welche eine Verbindung zwischen dem Benutzer und seinem Code zulassen.*

**VORSICHT:** *Ändern Sie den Code immer nur bei offener Tür und testen Sie den neuen Code mehrmals, bevor Sie die Tür schließen.*  1. Geben Sie den Managercode ein und halten Sie die letzte Ziffer des Codes gedrückt, bis Sie 2x2 Pieptöne hören (LED leuchtet konstant).

2. **Drücken Sie die Taste "0".** Sie hören erneut zwei Pieptöne.

3. Geben Sie dann den neuen Code ein.

4. Geben Sie denselben Code zur Bestätigung nochmals ein. Das Schloss bestätigt jede korrekte Eingabe mit dem Zweifach-Signal. Der neue Code ist nun aktiv.

## **SCHLOSS ÖFFNEN**

1. Geben Sie einen gültigen Code ein.

2. Öffnen Sie das Schloss innerhalb von 4 Sekunden.

#### **SCHLOSS ÖFFNEN MIT ZEITVERZÖGERUNG**

- 1. Geben Sie einen gültigen Code ein und warten Sie dann die eingestellte Zeitverzögerungsperiode ab.
- 2. Sobald das Bestätigungsfenster beginnt, geben Sie einen gültigen Code innerhalb der entsprechend eingestellten Zeit ein.
- 3. Öffnen Sie das Schloss innerhalb von 4 Sekunden.

**ZEITVERZÖGERUNGSUMGEHUNG** *(falls entsprechender Funktionsmodus gewählt und Bediener 9 aktiviert ist)*  Bei aktivierter Funktion, kann durch Eingabe des Bedienercode 9 die Öffnungs-Zeitverzögerung umgangen und das Schloss direkt geöffnet werden.

**HINWEIS:** *Bei aktivierter Öffnungs-Zeitverzögerung kann der Bediener 9 nur während des Bestätigungsfensters entsperrt werden.*

#### **STILLER ALARM AUSLÖSEN** *(Alarmbox erforderlich)*

• Um einen stillen Alarm bei einem **Motorblockier-Schloss** (**ab Firmware V1.07)** auszulösen,

addieren oder subtrahieren Sie die Zahl **(+/-) 1** zu/von einem existierenden Code.

**Beispiel:** Code: 1-2-3-4-5-6

Bedrohungscode: 1-2-3-4-5-**5** oder 1-2-3-4-5-**7** 

• Um einen stillen Alarm bei einem **Solenoid-Schloss** auszulösen, addieren Sie die Zahl **(+) 1** zu einem existierenden Code.

Das Schloss öffnet ohne jegliche Hinweise, dass ein Alarmsignal abgesetzt worden ist.

#### **SCHLOSS MIT FUNKTION "REMOTE OVERRIDE" ÖFFNEN**

#### **Betrieb mit Eingangssignal**

- 1. Geben Sie einen gültigen Code ein.
- 2. Öffnen Sie das Schloss innerhalb von 4 Sekunden.

#### **Betrieb ohne Eingangssignal**

- 1. Geben Sie einen gültigen Code ein.
- 2. Geben Sie einen zweiten gültigen Code ein.
- 3. Öffnen Sie das Schloss innerhalb von 4 Sekunden.

**WARNUNG:** *Bei einer Öffnung mit zwei Codes (Betrieb ohne Eingangssignal), wird der stille Alarm ausgelöst.*

#### **SUPER MASTER RESET (SMR) AUSFÜHREN (FALLS VOR ERSTER MANAGERCODEÄNDERUNG AKTIVIERT WURDE)**

- 1. Drücken und Halten Sie die Taste "0" für 3 Sekunden bis Sie zweimal zwei (2 x 2) Pieptöne hören und die LED konstant leuchtet.
- 2. Geben Sie den Super Master Code ein und halten Sie die letzte Ziffer des Codes gedrückt, bis Sie zweimal zwei (2 x 2) Pieptöne hören.
- 3. Drücken Sie die Taste "8". Das Schloss bestätigt mit zwei Pieptönen.
- 4. Bei Fehleingaben warten Sie 30 Sekunden und wiederholen die Schritte 1. 3.
- Gültiger Code: Zweifach-Signal bestätigt Eingabe eines gültigen (8-stelligen) Codes.
- Ungültiger Code: Dreifach-Signal gibt an, dass der alte Code noch gültig ist.
- Nach erfolgreichem Reset befindet sich das Schloss wieder im Betriebszustand Werkseinstellung und es wurden alle Schlosseinstellungen,
- ausgenommen des Super Mastercodes, zurückgesetzt.

**Hinweis:** Wurde der SMR Werkscode einmal umgestellt kann dieser **nur nach einem Hard Reset** unter Verwendung der Reset Box LG 6066 erneut umgestellt werden.

#### **BATTERIE ERSATZ UND UNTERHALT**

• Es wird empfohlen, die Batterie jährlich zu ersetzen.

- Verwenden Sie ausschliesslich qualitativ hochwertige Alkali Batterien. (z.B.: Duracell® oder Energizer®)
- Wenn die Batterie leer ist, so folgen Sie den Anweisungen für das Ersetzen der Batterie in der **Installationsanleitung für elektronische**
- **Eingabeeinheiten (762.128)** oder in der entsprechenden Bedienungsanleitung der verwendeten Eingabeeinheit.

*Sie finden die aktuellsten LA GARD Dokumente zum Herunterladen unter www.kaba.com/safe-locks.*